## **Application for Local CNE Points**

- To verify the attendance for CNE accreditation, check-in and check-out the virtual rooms by submitting the attendance record forms are required.
- The LINK of attendance record form will be displayed on the video playing screen of individual virtual lecture room. (see pages 2-6)
- **Please click the LINK to check-in and check-out when you enter and leave the room to submit your attendance.** Your submission time of attendance form will be recorded.
- **Attendance will not be confirmed if you only submit check-in or check-out attendance record.**
- The final accreditations will be at the discretion of individual college / association.

## Desktop / Laptop / Tablet:

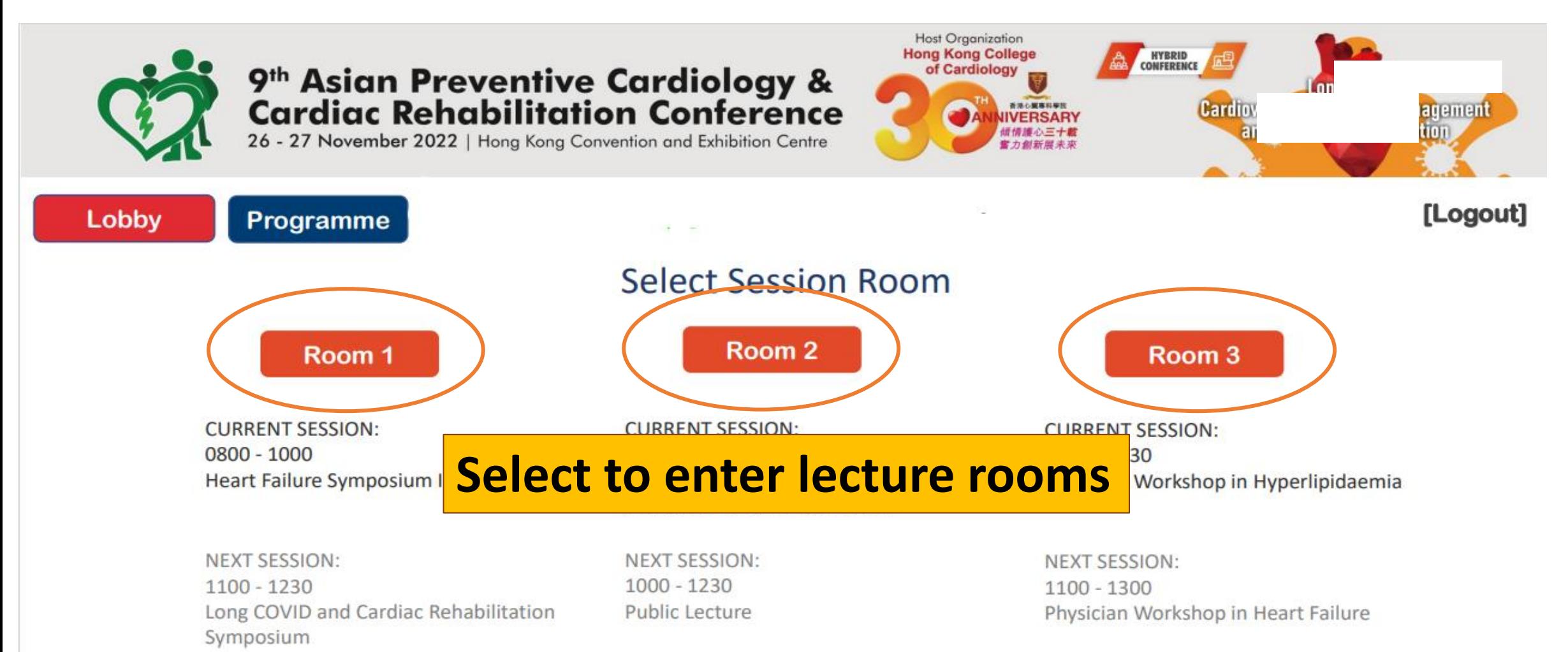

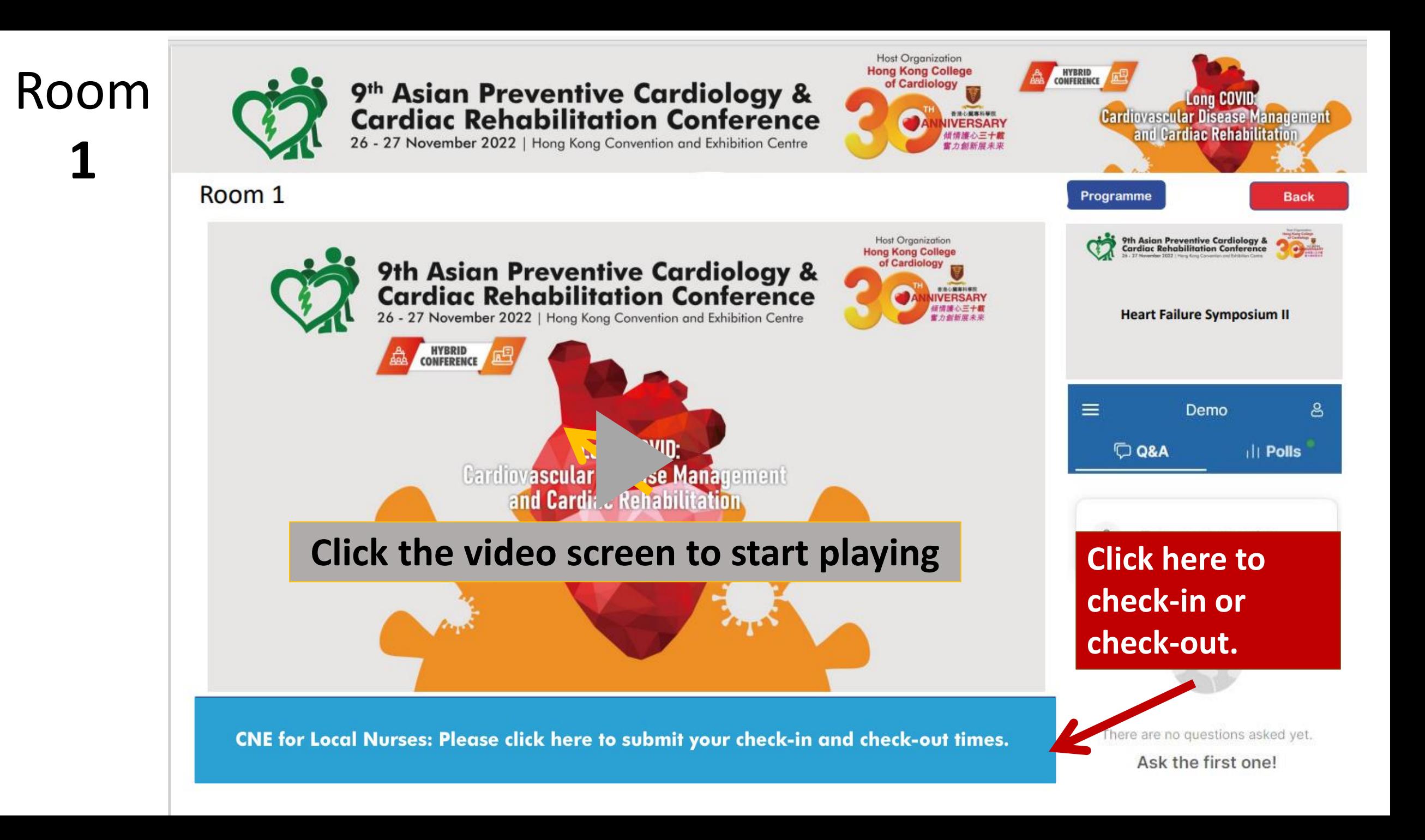

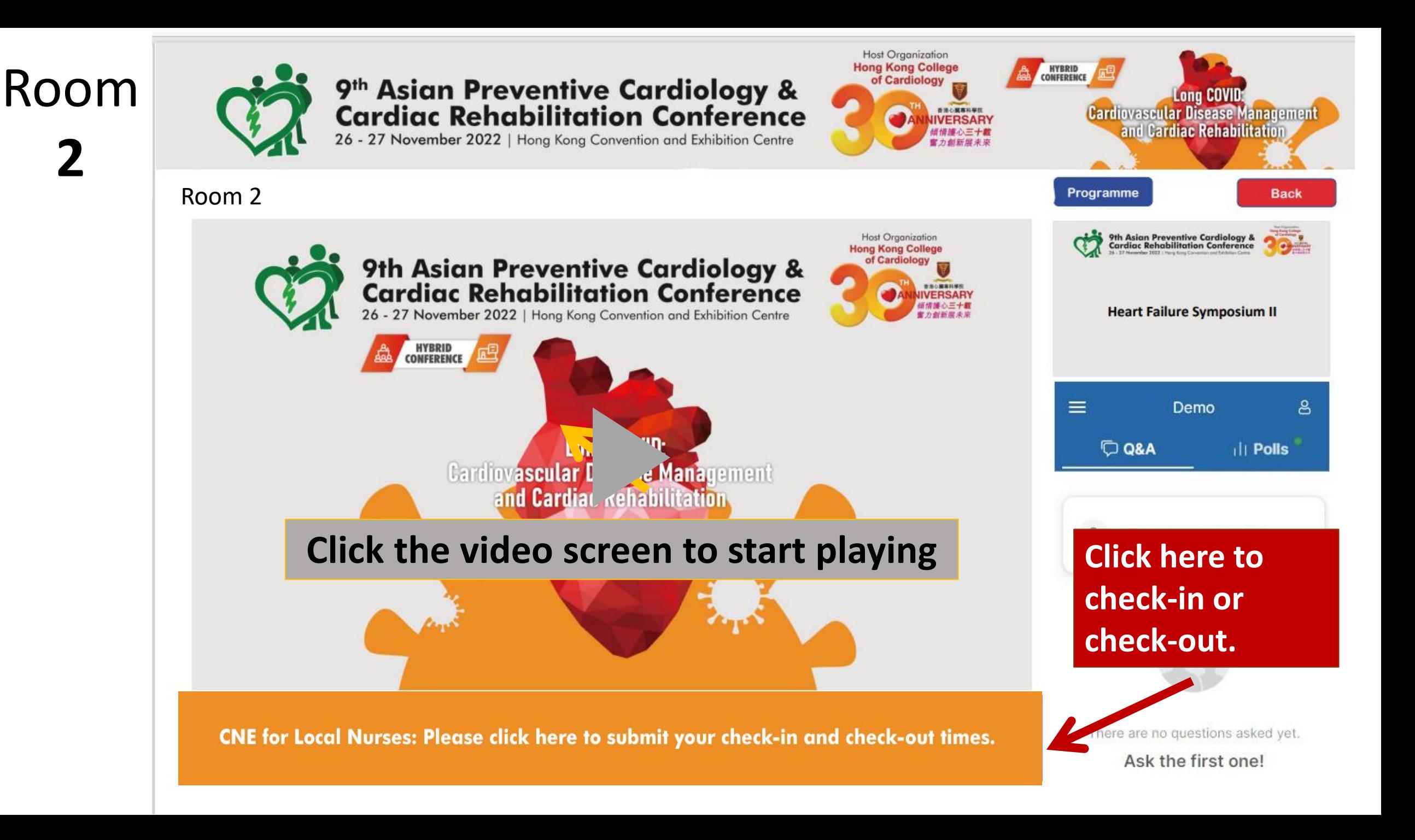

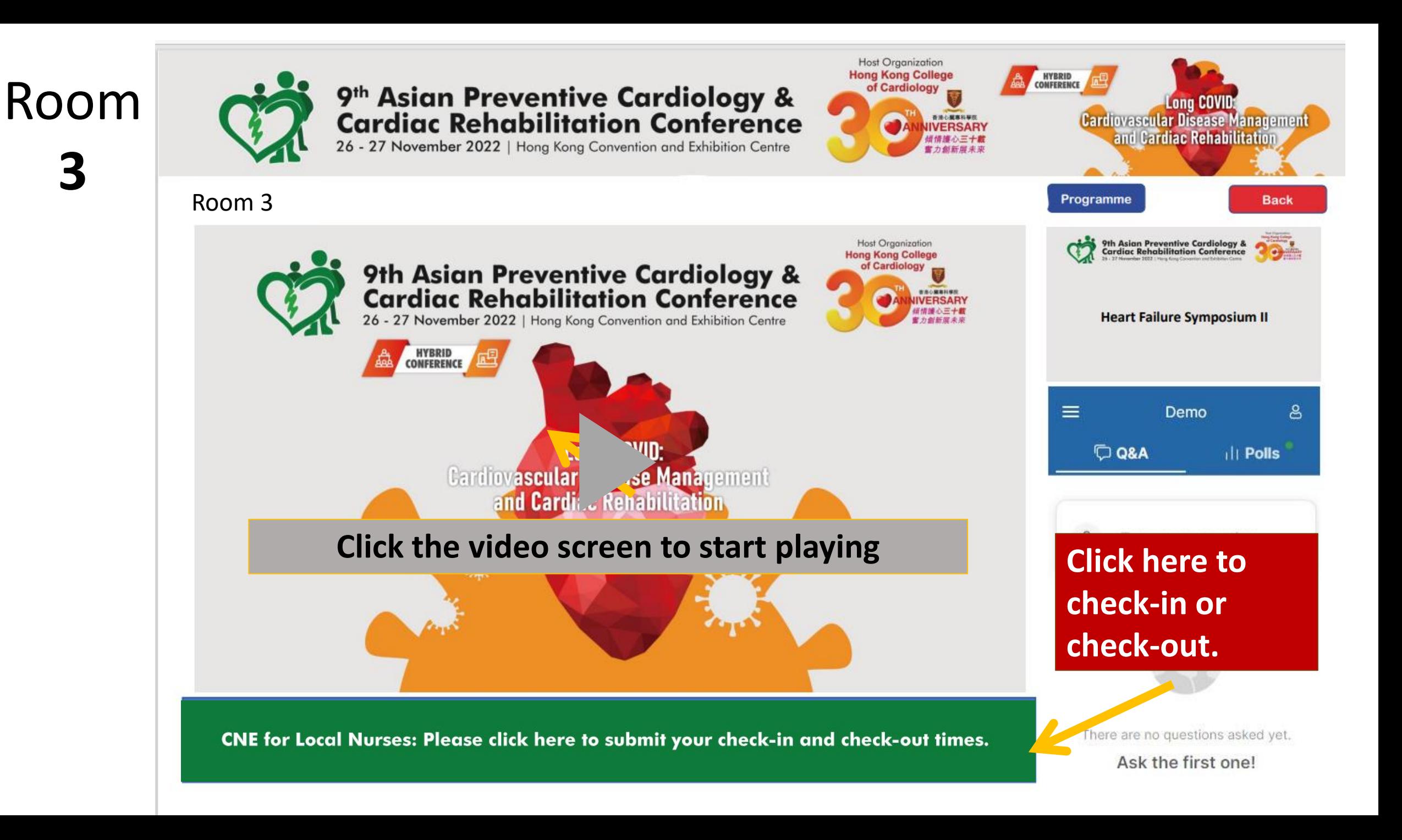

## Mobile:

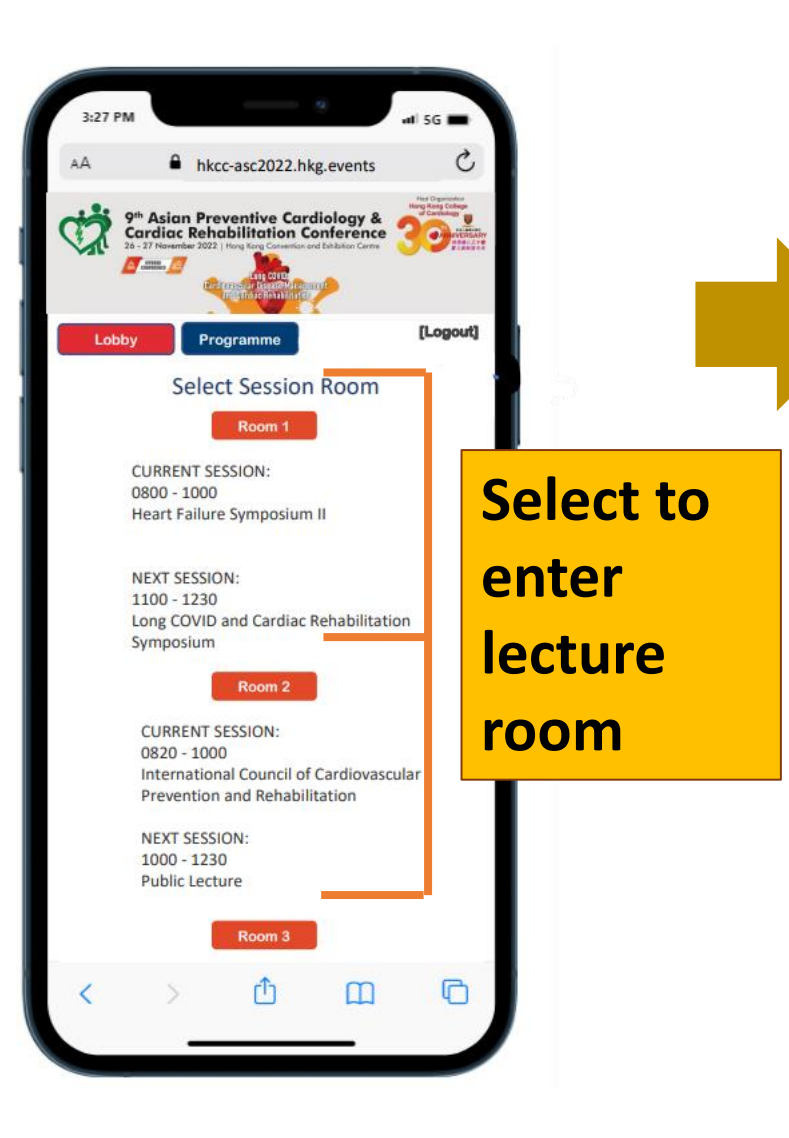

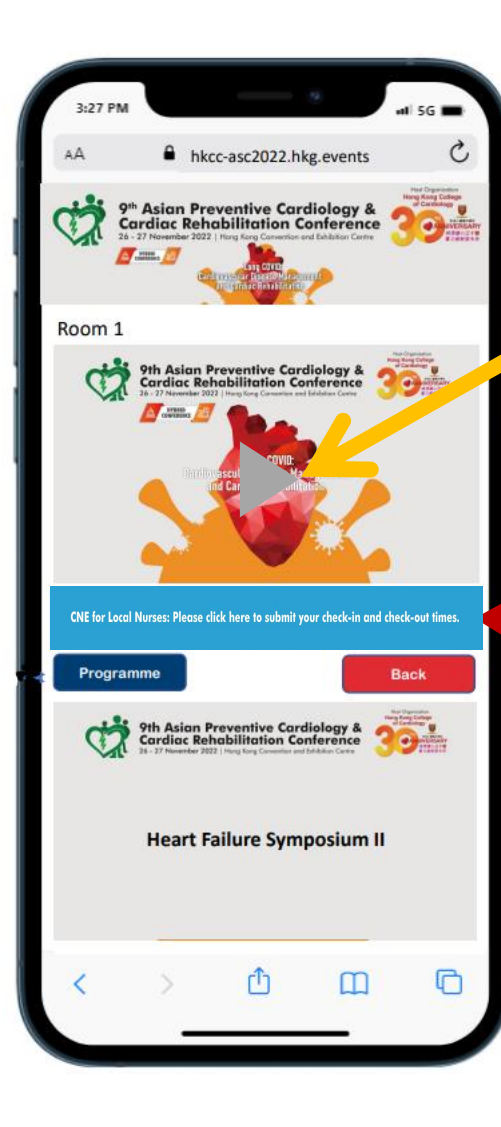

## **Click the video screen to start playing**

**Click here to check -in or check out.**